## SEMURB Secretaria Setor de Geoinformação (SGEO)<br>
Municipal de Setor de Pesquisa e Estatística (S Meio Ambiente e Urbanismo

SECRETARIA ADJUNTA DE INFORMAÇÃO, PLANEJAMENTO URBANÍSTICO E AMBIENTAL (SAIPUA) SECRETARIA ADJUNTA DE INFORMAÇÃO, PLANEJAMENTO URBANÍSTICO E AMBIENTAL<br>Departamento de Geoinformação e Pesquisa (DGP)<br>Departamento de Geoinformação e Pesquisa (DGP)<br>Setor de Pesquisa e Estatística (SPE)<br>DEPARTAMENTO DE PLA SECRETARIA ADJUNTA DE INFORMAÇÃO, PLANEJAMENTO URBANÍSTICO E AMBIEN<br>(SAIPUA)<br>Departamento de Geoinformação e Pesquisa (DGP)<br>Setor de Geoinformação (SGEO)<br>Setor de Pesquisa e Estatística (SPE)<br>DEPARTAMENTO DE PLANEJAMENTO U Setor de Pesquisa e Estatística (SPE) DEPARTAMENTO DE PLANEJAMENTO URBANÍSTICO E AMBIENTAL (DPUA) Setor de Mudanças Climáticas, Arborização e Áreas Verdes (SMCA) DEPARTAMENTO DE INFORMAÇÕES CARTOGRÁFICASE PATRIMÔNIO (DICP) UA)<br>DICP)<br>Março de 2023<br>TUTORIAL **ntais**<br>D de 2023<br>TUTORIAL

## Mapeamentos Urbanísticos e Ambientais

# **TUTORIAL - Mapeamentos Urbanísticos e Ambientais**<br>UMAP COM MAPAS INTERATIVO **TORIAL - Mapeamentos Urbanísticos e A<br>P COM MAPAS INTERATIVO<br>Licenciamentos Urbanístico e Ambiental<br>Fiscalização Urbanística e Ambiental FORIAL - Mapeamentos Urbanísticos e<br>P COM MAPAS INTERATIVO<br>Licenciamentos Urbanístico e Ambiental<br>Fiscalização Urbanística e Ambiental<br>AITE VISUALIZAÇÃO DOS DADOS TUTORIAL - Mapeamentos Urbanístico<br>UMAP COM MAPAS INTERATIVO<br>Licenciamentos Urbanístico e Ambiental<br>Fiscalização Urbanística e Ambiental TUTORIAL - Mapeamentos Urbanísticos e Am<br>
UMAP COM MAPAS INTERATIVO<br>
Licenciamentos Urbanístico e Ambiental<br>
Fiscalização Urbanística e Ambiental<br>
PERMITE VISUALIZAÇÃO DOS DADOS<br>
Por Tipo de Licença ou Auto de Infração<br>
P FORIAL - Mapeamentos Urbanísticos e Ar**<br>P COM MAPAS INTERATIVO<br>Licenciamentos Urbanístico e Ambiental<br>Fiscalização Urbanística e Ambiental<br>AITE VISUALIZAÇÃO DOS DADOS<br>Por Tipo de Licença ou Auto de Infração<br>Por Ano **FORIAL - Mapeamentos Urk**<br>P COM MAPAS INTERATIVO<br>Licenciamentos Urbanístico e Ambiental<br>Fiscalização Urbanística e Ambiental<br>AITE VISUALIZAÇÃO DOS DADOS<br>Por Tipo de Licença ou Auto de Infração<br>Por Ano<br>IAPA INTERATIVO VOCÊ

**IMAP COM MAPAS INTERATIVO**<br>
Licenciamentos Urbanístico e Ambiental<br>
Fiscalização Urbanística e Ambiental<br>
PERMITE VISUALIZAÇÃO DOS DADOS<br>
Por Tipo de Licença ou Auto de Infração<br>
Por Ano<br>
NO MAPA INTERATIVO VOCÊ PODE<br>
Ati

P COM MAPAS INTERATIVO<br>Licenciamentos Urbanístico e Ambiental<br>IITE VISUALIZAÇÃO DOS DADOS<br>Por Tipo de Licença ou Auto de Infração<br>Por Ano<br>APA INTERATIVO VOCÊ PODE<br>Ativar e desativar as camadas de acordo com seu interesse d Licenciamentos Urbanístico e Ambiental<br>Biscalização Urbanística e Ambiental<br>IITE VISUALIZAÇÃO DOS DADOS<br>Por Tipo de Licença ou Auto de Infração<br>Por Ano<br>APA INTERATIVO VOCÊ PODE<br>Ativar e desativar as camadas de acordo com s

TUTORIAL<br>TUTORIAL<br>CONTROL

# UMAP — Alvarás 2017 a 2021<br>
o abrir o link o mapa abrirá<br>
com uma camada de Fundo<br>
de Mapa (Bairros) e as<br>  $\frac{1}{2}$

Ao abrir o link o mapa abrirá com uma camada de Fundo<br>de Mana (Bairros) e as de Mapa (Bairros) e as camadas de pontos do ano mais recente (2021)

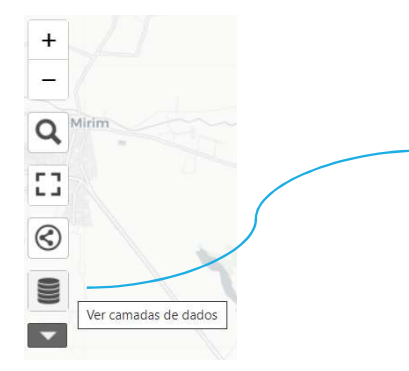

Através do ícone das possível ver quais camadas estão ativas (olho preto) e quais estão congeladas(olho cinza cortado) e clicando em cima do olho ligar ou desligar a camada de acordo com o interesse da sua consulta

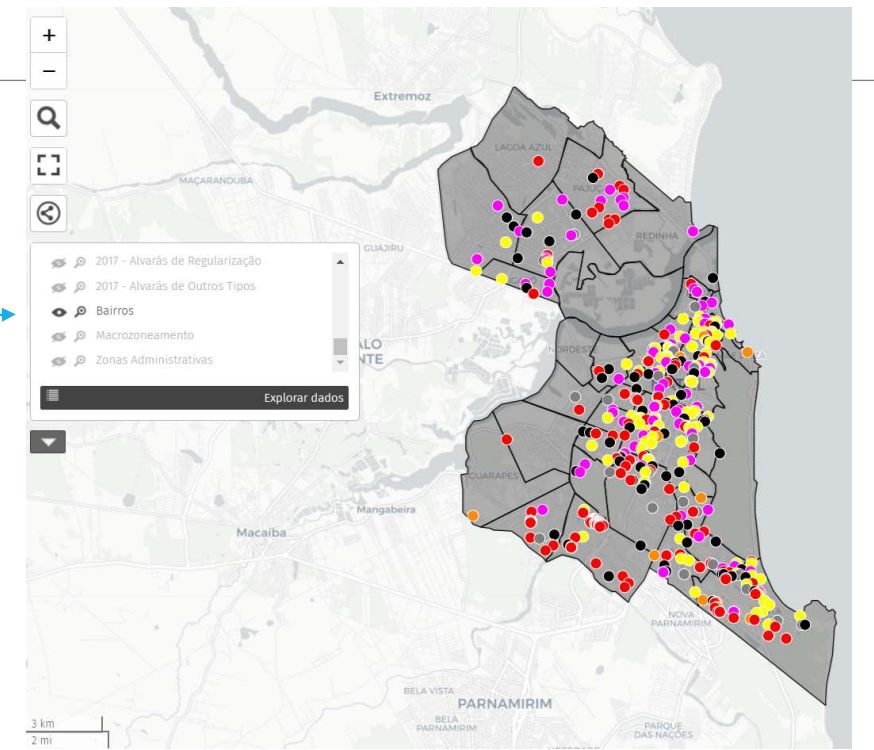

Ao abrir o link terá uma camada de Fundo de mapa Ativa (Bairro) mas você poderá optar por ver o mapa com outras camadas de fundo que você poderá ligar ou desligar no ícone do olho.

- Camadas de fundo do mapa
- **▼Bairros**
- $\sqrt{\overline{\text{Regi}}$ ões Administrativas
- Macrozoneamento e
- $\checkmark$  Bacias de Esgotamento (a ser inserida ainda)

Cada camada de fundo contém o resumo de dados do acumulado de alvarás no período naquela parcela da região representada pela camada.

Total de alvarás de cada tipo emitidos no período naquele bairro, região admistrativa, zoneamento do plano diretor ou bacia de esgotamento sanitário.

# UMAP — Alvarás 2017 a 2021

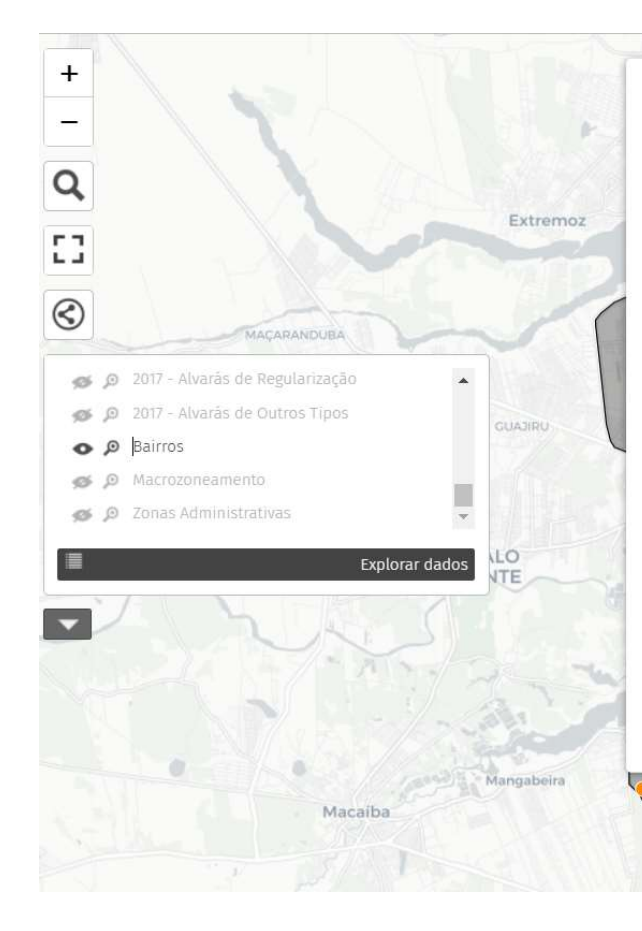

## **BAIRRO: Candelária**

## CONSTRUÇÃO

Quantidade Alvarás no Período: 30  $\Sigma$  das Unidades Habitacionais e/ou Não Residenciais: 36 Σ das Áreas Totais: 1538413 m<sup>2</sup>

## **DEMOLICÃO**

Ouantidade Alvarás no Período: 24 Σ das Unidades Habitacionais e/ou Não Residenciais: 2/4 Σ das Áreas Totais nos Alv. de Dem.: 6180.50 m<sup>2</sup>

## AMPLIAÇÃO E/OU REFORMA

Quantidade Alvarás no Período: 19  $\Sigma$  das Unidades Habitacionais e/ou Não Residenciais: 326  $\Sigma$  das Áreas Totais: 118932.85 m<sup>2</sup>

## LEGALIZAÇÃO

Quantidade Alvarás no Período: 47 Σ das Unidades Habitacionais e/ou Não Residenciais: 56

Ao clicar sobre a camada de fundo, onde não houver pontos apenas a cor de fundo, é possível visualizar o resumo dos dados da região selecionada, conforme a camada que estiver ativa:

## $\sqrt{B}$ airros

- Regiões Administrativas
- Macrozoneamento e
- Bacias de Esgotamento (a ser inserida ainda)

# UMAP — Alvarás 2017 a 2021<br>
Ao clicar sobre um ponto específico é<br>
possível ter acesso a legenda das cores<br>
de cada ponto

## Ao clicar sobre um ponto específico é alvará de Construção Número: 431/2021 possível ter acesso a legenda das cores de cada ponto

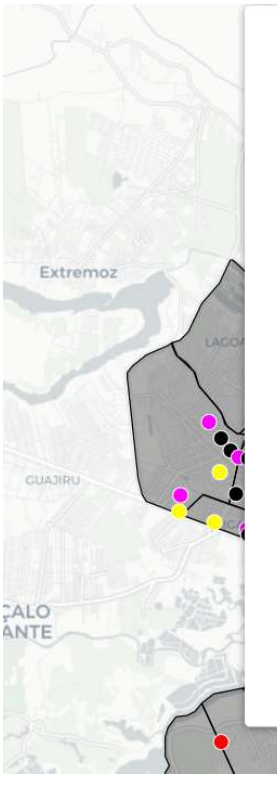

Área de Regularização: m<sup>2</sup> Área Suprimida: m<sup>2</sup> Área de Ampliação: m<sup>2</sup> Área de Demolicão: m<sup>2</sup> Área de Reforma: m<sup>2</sup> Área Averbada: m<sup>2</sup>

PRESCRIÇÕES URBANÍSTICAS (O dado poderá aparecer zerado ou sem informação devido inconsistência da importação do Sistema CAF) Coeficiente de aproveitamento: 0.60 Taxa de Ocupação: 38.00 % Taxa de Permeabilidade: 61.28 % Área Permeável: 183.89 m<sup>2</sup>

LEGENDA · Alvarás de Ampliação e/ou Reforma · Alvarás de Construção Alvarás de Demolição · Alvarás de Legalização ● Alvarás de Regularização Alvarás de Outros Tipos Região Administrativa Norte Região Administrativa Sul Região Administrativa Leste Região Administrativa Oeste Zona de Adensamento Básico Zona Adensável Zonas de Proteção Ambiental - ZPAs

Categoria do Documento: Construção Mês do Documento: Outubro Data de Emissão: 26/10/2021 Número do Processo: 20210634773

LOCALIZAÇÃO DO IMÓVEL Endereco: R CLAUDIONOR FIGUEIREDO, Num 366, Nova Descoberta Complemento: Região Administrativa: Sul Macrozoneamento: Zona Adensável

## **CARACTERÍSTICAS DO IMÓVEL**

Uso: Residencial Unifamiliar Complemento: Unifamiliar Número de Pavimentos: 2 Número de Unidades: 1

**COOO** 

ÁREAS DO IMÓVEL (Só estão preenchidas as áreas correspondentes ao tipo de alvará emitido) Alvará Anterior Número: Área do Terreno: 304.36 m<sup>2</sup> Alinhamento: 10.40 m Área de Construção: 106.00 m2

 $\overline{\Psi}$ 

Ao clicar sobre um ponto específico é possível ter acesso às informações cadastradas sobre aquele Alvará, organizadas por blocos de dados:

- Informações do Documento
- Localização do Imóvel
- Características do Imóvel
- Áreas do Imóvel
- Prescrições Urbanísticas

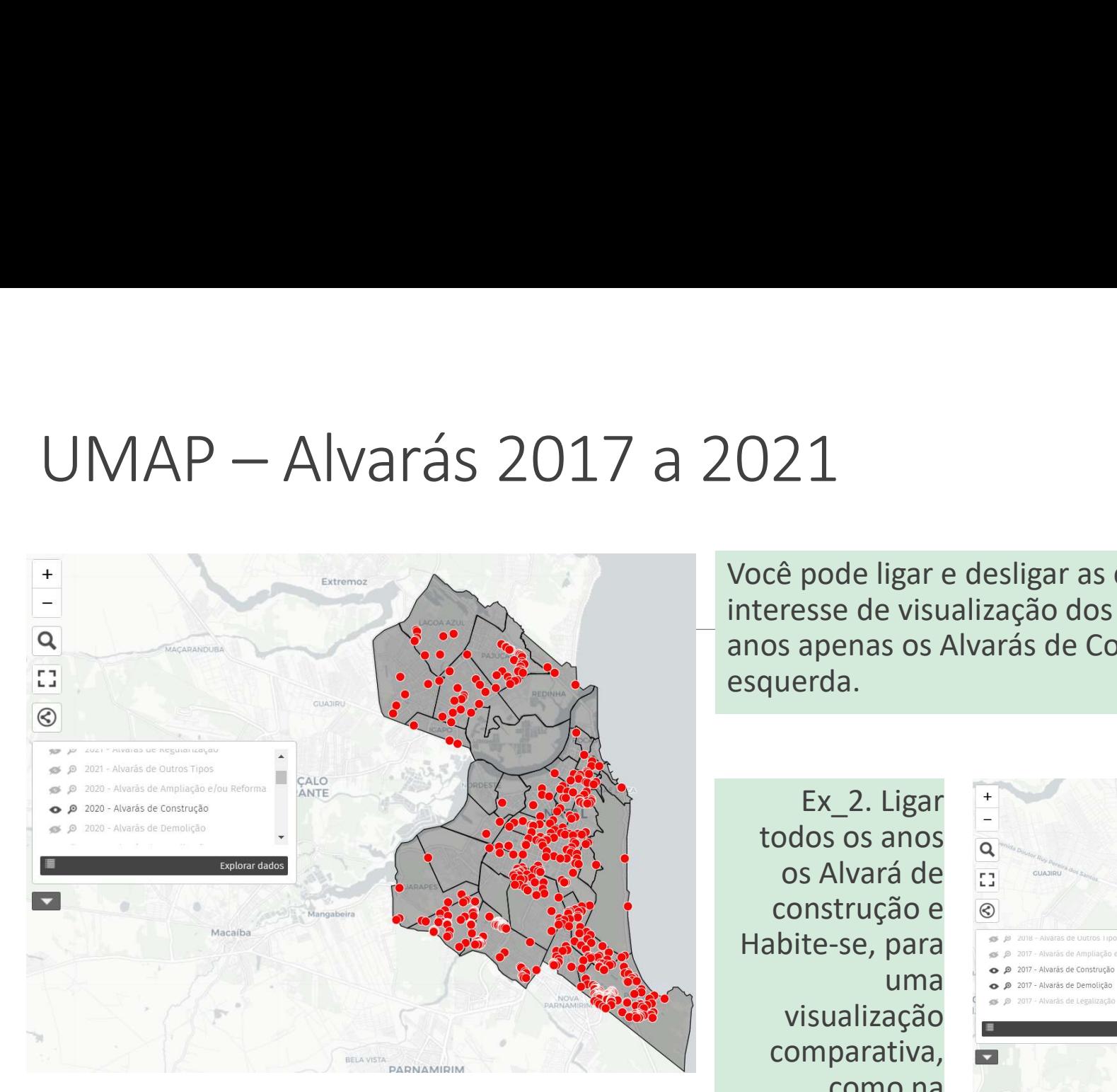

Você pode ligar e desligar as camadas de acordo com seu interesse de visualização dos dados. Ex\_1. Ligar todos os anos apenas os Alvarás de Construção, como na imagem à esquerda.

Ex\_2. Ligar todos os anos os Alvará de construção e Habite-se, para visualização comparativa, como na imagem à direita.

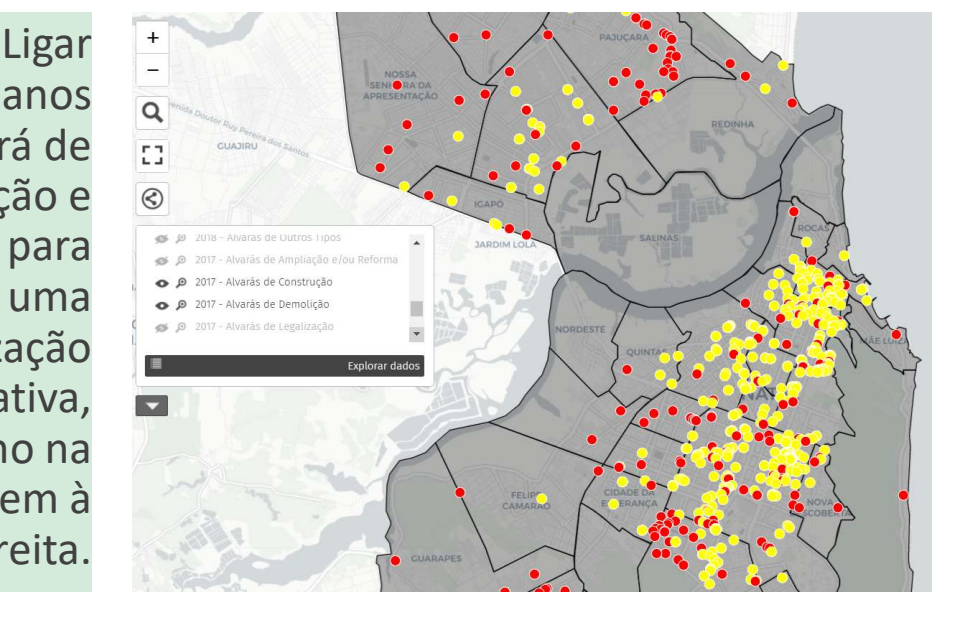

## **Contato**

dgpsemurb@gmail.com